# Guide de dépannage des télécopies  $\overline{a}$

# **Contenu**

**Introduction** TGW - Appel de télécopie entrant sur la branche SCCP OGW - Appel de télécopie sortant sur la branche SCCP Débogues à collecter

# **Introduction**

Ce document décrit l'une des approches les plus efficaces pour dépanner les télécopies, qui comprend les étapes suivantes :

- 1. Diviser l'appel en deux parties.
- 2. Identifiez le protocole (SIP/H.323/SCCP/MGCP) sur chaque tronçon.
- Choisissez une branche, puis vérifiez si l'appel est entrant ou sortant sur cette branche et si 3. la passerelle/point de terminaison associée est une passerelle de terminaison (TGW) ou une passerelle d'origine (OGW) correspondante.

Vous pouvez diviser un appel de télécopie en quatre parties :

- Configurer l'appel vocal décroché, numérotation, sonnerie, réponseTonalités d'appel (CNG) 1. et d'identification de l'équipement appelé (CED)
- 2. Commutation Mise à niveau/correction du codecVAD désactivé sur DSPLa mémoire tampon instable passe d'une valeur adaptable à une valeur optimale fixe
- 3. Procédures de pré-message Identification du terminal de télécopieÉchange et définition des capacitésFormation
- 4. Procédures de messages entrants et sortants Transmission de pagesDétection et correction des erreurs (ECM)Fin du message et confirmation de pageDéconnexion d'appel, combiné raccroché

Ce flux d'appels inclut les messages à rechercher lorsque le protocole SCCP (Skinny Call Control Protocol) est identifié. Il existe des sections correspondantes selon que votre point de terminaison est un TGW ou un OGW.

Note: Dans le tableau de la section suivante, le relais T.38 et le Passthrough ont été testés simultanément et les différences entre G3 et SG3 ont été signalées.

# TGW - Appel de télécopie entrant sur la branche SCCP

Notez que :

- T.38 Délai < 1000 ms, gigue < 300 ms, la perte de paquets ne doit pas être NONE, sauf si T.38 est redondant.
- Passthrough : délai < 1 000 ms, instabilité < 30 ms, perte de paquets ne doit pas être UNE.
- Commutation basée sur des protocoles Basée sur des normes.
- Commutation basée sur NSE Il s'agit d'un protocole propriétaire qui fonctionne uniquement entre les passerelles vocales Cisco.

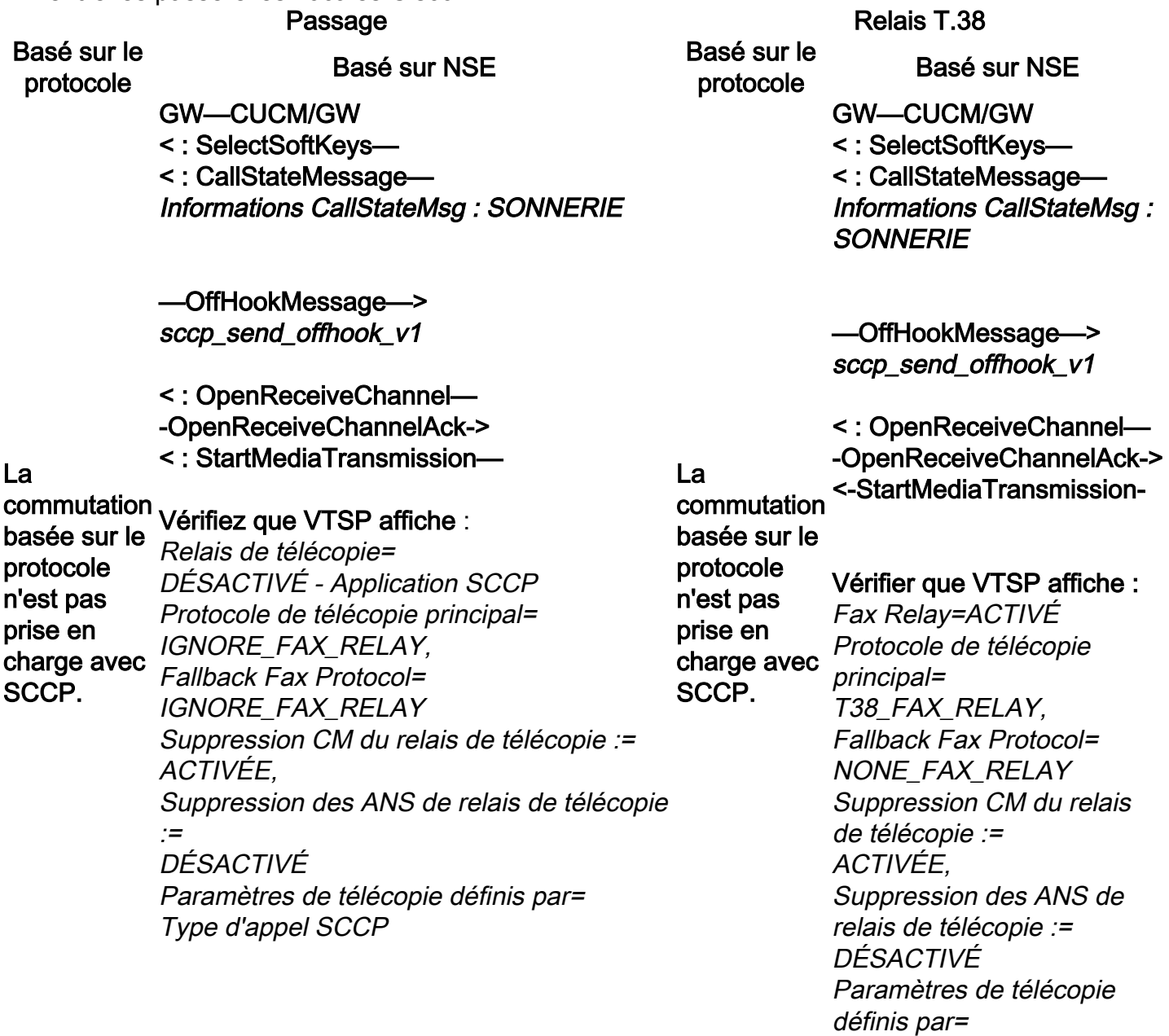

#### GW—CUCM/GW <======AUDIO=========>

Appel audio établi à ce stade, mais lorsque les télécopieurs parlent, ils échangent des tonalités dans l'appel audio.

Tonalités T.30 initiales (ne peut pas être vu dans les débogages car ils sont toujours envoyés dans RTP.)

#### Télécopie G3 : «««««« CNG««««««««

1 100 Hz, toutes les 3 secondes pendant 0,5 seconde.

#### Type d'appel SCCP GW—CUCM/GW <======AUDIO=========>

Appel audio établi à ce stade, mais lorsque les télécopieurs parlent, ils échangent des tonalités dans l'appel audio.

Tonalités T.30 initiales (ne peut pas être vu dans les débogages car ils sont toujours envoyés dans RTP.)

Télécopie G3 :

#### »»»»»»»»»»»»»»»»»»»»»»»»»»»»»»»»»»»»»»»»»»»»» »»»»»»»»»»»»»»»»»»»»»»»»»»»»»»»»»»»»»»»»»»»»» »»»»»»»»»»»»»»»»»»»»»»»»»»»»»»»»»»»

Tonalité de 2 100 Hz qui dure entre 2,6 et 4,0 secondes. Désactive les suppresseurs d'écho dans le chemin de transmission.

### Télécopie SG3 : «««««« CNG««««««««

1 100 Hz, toutes les 3 secondes pendant 0,5 seconde. Indique un terminal de non-parole appelant.

#### »»»»ANSAM

#### »»»»»»»»»»»»»»»»»»»»»»»»»»»»»»»»»»»»»»»»»»»»» »»»»»»»»»»»»»»»»»»»»»»»»»»»»»»»»»»»»»»»»»»»»» »»»»»»»»»»»»»»»»»»»»»»»»»»»»»»

2100 Hz tonalité CED, mais amplitude modulée par une onde sinusoïdale à 15 Hz avec inversion de phase toutes »»»»»»»»»»»»»»»»»»»»»»»»»»»»»»»»» les 450 ms.

««««««««««««««< CM««««««< CM««««««« CM)) »»»»>JM»»»»»»»»»»> ««««««««««««< CJ«««««««««< CJ«««« CJ««« CJ«««««<<CJ

Initialisation V.34 (phases 2-4)

Le TGW attend de détecter le préambule V.21 dans les tonalités. Il le trouve dans la tonalité CED (G3) ou ANSAM (SG3). Une fois qu'il a détecté l'indicateur V.21, il uniquement en charge les appels de lance la commutation.

#### «««««« CNG««««««««

1 100 Hz, toutes les 3 secondes pendant 0,5 seconde. Indique un terminal de nonparole appelant.

»»»»»»»»»»»»»»»»»»»»»»»»»»»»»»»»» »»»»»»»»»»»»»»»»»»»»»»»»»»»»»»»»» »»»»»»»»»»»»»»»»»»»»»»»»»»»»»»»»» »»»»»»»»»»»»»»»»»»»»»»»»»»

Tonalité de 2 100 Hz qui dure entre 2,6 et 4,0 secondes. Désactive les suppresseurs d'écho dans le chemin de transmission.

#### Télécopie SG3 : «««««« CNG««««««««

1 100 Hz, toutes les 3 secondes pendant 0,5 seconde. Indique un terminal de nonparole appelant.

#### »»»»ANSAM

»»»»»»»»»»»»»»»»»»»»»»»»»»»»»»»»» »»»»»»»»»»»»»»»»»»»»»»»»»»»»»»»»» »»»»»»»»»»»»»»»»»»»»»

2100 Hz tonalité CED, mais amplitude modulée par une onde sinusoïdale à 15 Hz avec inversion de phase toutes les 450 ms.

Les passerelles Cisco prennent télécopie G3 avec T.38. Pour gérer correctement les vitesses plus élevées des appels SG3, le modem passthrough doit être utilisé.

Aucune initialisation V.34 (phases 2 à 4) n'existe, la phase I V.8 initiale n'est pas terminée non plus. OGW efface la tonalité CM et comme SG3 est rétrocompatible avec la norme de télécopie G3, les télécopieurs basculent vers G3.

#### Vérifier que VTSP affiche :

Événement=E\_DSMP\_DSP\_MODEM\_TONE

#### »»»»»»»»»»»»»»»»»»»»»»»»»»»»»»»»» »»»»»»»»»»»»»»»»»»»»»»»»»»»»»»»»» »»»»»»»»»»»»»»»»»»»»»»»»»»»»»»»»» »»»»»»»»»»»»»»»»»»»»»»»»»»

Tonalité de 2 100 Hz qui dure entre 2,6 et 4,0 secondes. Désactive les suppresseurs d'écho dans le chemin de transmission.

L'une des tâches de la commutation est de faire passer la mémoire tampon de gigue d'une valeur adaptative à une valeur optimale fixe.

Le TGW attend de détecter le préambule V.21 dans les tonalités. Il le trouve dans

Le mode passthrough de télécopie utilise le dernier paramètre du mode voix avant le basculement pour les tampons de gigue ou de lecture. Entrez la commande show voice port X/X/X afin de vérifier les valeurs actuelles du délai de lecture.

la tonalité CED (G3) ou ANSAM (SG3). Une fois qu'il a détecté l'indicateur V.21, il lance la commutation.

#### Vérifier que VTSP affiche :

VTSP : Événement=E\_DSMP\_DSP\_FAX\_TONE

#### Vérifiez si les affichages DSMP sont :

E\_DSM\_CC\_MC\_START

L'une des tâches de la commutation est de faire passer la mémoire tampon de gigue d'une valeur adaptative à une valeur optimale fixe.

La norme T.38 utilise des tampons de gigue ou de lecture fixes de 300 ms. Entrez la commande playout-delay fax 100 sous port vocal pour réduire le temps de tampon si le délai est élevé. Entrez la commande show voice port X/X/X afin de vérifier les valeurs actuelles du délai de lecture.

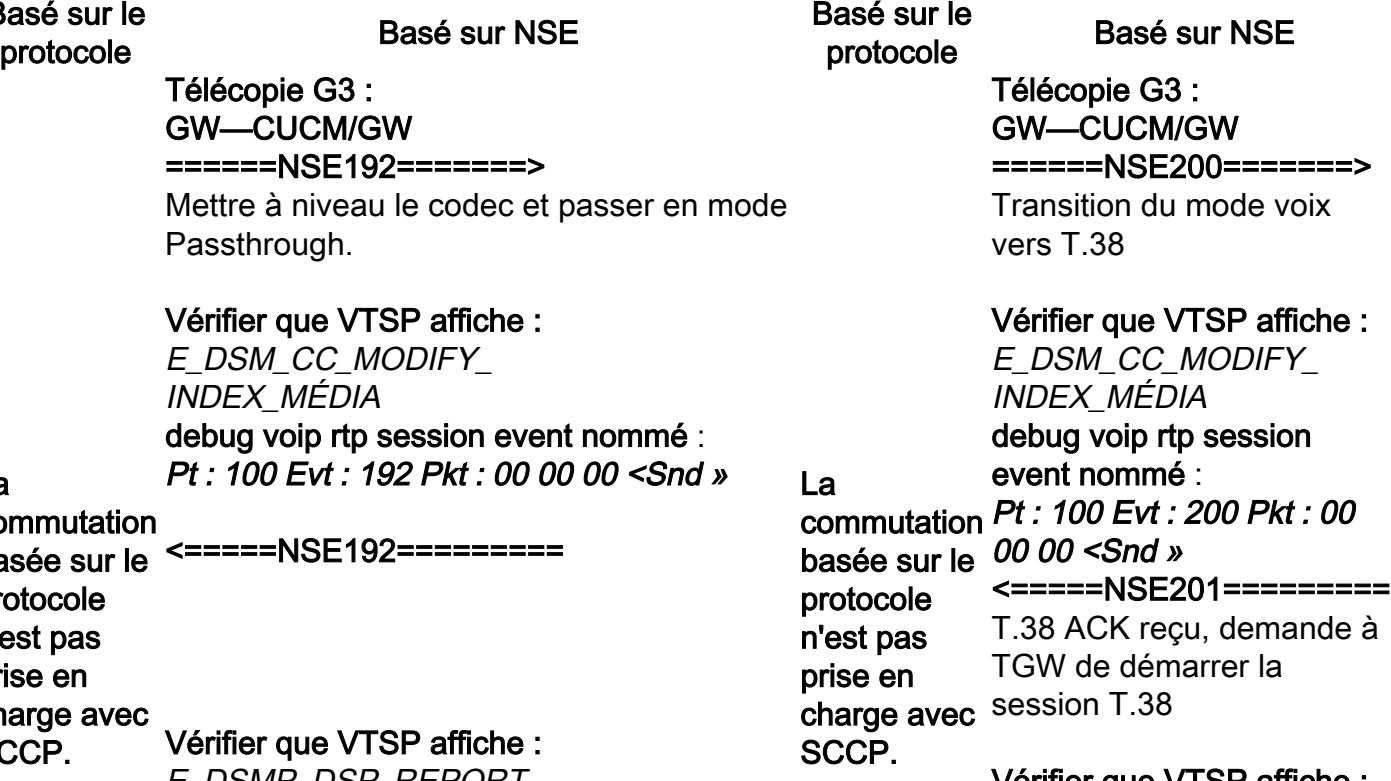

Vérifier que VTSP affiche : E\_DSMP\_DSP\_REPORT\_ PEER\_TO\_PEER  $_MSG$ debug voip rtp session event nommé : <« Rcv> Pt : 100 Evt : 201 Pkt : 00 00 00

#### Télécopie SG3 :

# Basé sur le

La

Télécopie G3 : GW—CUCM/GW ======NSE192=======>

Mettre à niveau le codec et passer en mode Passthrough.

Vérifier que VTSP affiche :

E\_DSM\_CC\_MODIFY\_ INDEX\_MÉDIA debug voip rtp session event nommé : Pt : 100 Evt : 192 Pkt : 00 00 00 <Snd »

commutation basée sur le protocole n'est pas prise en charge avec SCCP. <=====NSE192========= Vérifier que VTSP affiche : E\_DSMP\_DSP\_REPORT\_ PEER\_TO\_PEER

\_MSG debug voip rtp session event nommé : <« Rcv> Pt : 100 Evt : 192 Pkt : 00 00 00

Télécopie SG3 : GW—CUCM/GW ======NSE192=======> Mettre à niveau le codec et passer en mode Passthrough.

Vérifier que VTSP affiche : E\_DSM\_CC\_MODIFY\_MEDIA\_IND debug voip rtp session event nommé : Pt : 100 Evt : 192 Pkt : 00 00 00 <Snd »

#### <=====NSE192=========

Vérifier que VTSP affiche : E\_DSMP\_DSP\_REPORT\_PEER\_TO\_PEER \_MSG debug voip rtp session event nommé : <« Rcv> Pt : 100 Evt : 192 Pkt : 00 00 00

#### ======NSE193=======>

Détecter l'inversion de phase de ANSam Désactiver ECAN.

#### Vérifier que VTSP affiche :

E\_DSM\_CC\_MODIFY\_MEDIA\_IND debug voip rtp session event nommé : Pt : 100 Evt : 193 Pkt : 00 00 00 <Snd »

#### <=====NSE193=========

Vérifier que VTSP affiche : E\_DSMP\_DSP\_REPORT\_PEER\_TO\_PEER \_MSG debug voip rtp session event nommé : <« Rcv> Pt : 100 Evt : 193 Pkt : 00 00 00

Note: NSE-194 est déclenché par une détection locale de 4 secondes de silence ou de perte de porteuse. Ce message indique à la passerelle distante de revenir au mode voix. En gros, toutes les modifications apportées par NSE-192 et NSE-193 sont annulées.

#### show call active voice brief affiche :

MODEMPASS NSE

Dans Passthrough (Passthrough), vous ne pouvez pas voir de messages T.30 provenant de débogages, car toutes les tonalités se trouvent dans l'audio de type RTP avec G711ulaw/alaw. Cependant, la négociation de tonalité de télécopie reste la même indépendamment du relais ou de la transmission.

#### GW—CUCM/GW

»»»»CSI »»»»»»> (facultatif)(appelé identification d'abonné)

Lorsque vous effleurez la tonalité CM afin d'usurper SG3 à G3, il n'y a aucun scénario de télécopie SG3 dans le relais T38.

Note: NSE-202 est un message NACK to an NSE-200 qui signifie que la passerelle homologue impossible de traiter les paquets T.38 pour l'appel. L'appel reste en mode voix et ne passe pas à T.38.

#### show call active voice brief

affiche : t38

Si la commutation T38 réussit, ces messages sont affichés dans les débogages correspondants : Vérifier que VTSP affiche : événement : E\_CC\_T38\_START

Vérifiez si les affichages DSMP sont : E\_DSM\_CC\_MC\_LOCAL\_DNLD\_DONE

debug fax relay t30 all-level-1 :

»»»»>NSF »»»»»»> (facultatif)(installations non standard) »»»»>DIS »»»»»» (signal d'identification numérique)

««««««< STI«««««««< (facultatif)(transmission de l'identification de l'abonné)) «««««« DCS«««««««««««««««««««««««««««««««««««««««««« crc, 0 octet ««««««««< DCS de DCS de DCS) SSC«««««««««««««««««««««««««««< SSC«««««« SSC««««««««««««««««««««««««««

<++++++++++++++++++++++ (grande vitesse)(vérification de formation)

»»»»»»»»»»> (confirmation de réception) Si vous voyez la TTF ici, cela signifie TCF, échec de la formation, vérifiez la synchronisation et les bordures sur T1/E1. Dans les captures de paquets, vérifiez que TCF doit être uniquement égal à 0.

<+++Page partielle RX++++++++ (grande vitesse) «««««« PPS/EOM«««««««« (page partielle envoyée))/(fin du message)) »»»»>MCF »»»»»» (confirmation du message)

<+++Page partielle RX++++++++ (grande vitesse) «««««« PPS/EOP«««««««< (page partielle envoyée)/(fin de la procédure)) »»»»>MCF »»»»»» (confirmation du message)

«««««<« DCN««««««««< (déconnexion))

Note: ECM est facultatif pour G3, mais obligatoire pour SG3. Comme vous pouvez atteindre des vitesses SG3 avec le transfert, assurez-vous que ECM est activé sur les télécopieurs pour que la télécopie réussisse. En outre, le signal de formation TCF est requis pour G3, mais ne s'applique pas à SG3.

Note: Pour Passthrough, un canal commun de 64 kbits/s (g711) est attribué. Ainsi, les vitesses plus élevées et plus basses des messages deviennent hors de propos.

timestamp=1321430729 fr-msg-det NSF timestamp=1321431129 fr-msg-det CSI timestamp=1321431879 fr-msg-det DIS timestamp=1321435719 STI fr-msg-tx timestamp=1321436329 FR\_GOOD\_CRC\_LS\_DATA 0x0 octets timestamp=1321436329 fr-msg-tx good timestamp=1321436439 fr-msg-tx DCS timestamp=1321436619 FR\_GOOD\_CRC\_LS\_DATA 0x0 octets timestamp=1321441499 fr-msg-det CFR timestamp=1321461449 fr-msg-tx PPS timestamp=1321461639 FR\_GOOD\_CRC\_LS\_DATA 0x0 octets timestamp=1321463099 fr-msg-det MCF timestamp=1321466789 fr-msg-tx DCN timestamp=1321466869 FR\_GOOD\_CRC\_LS\_DATA 0x0 octets timestamp=1321466869 fr-msg-tx good crc, 0 octet

#### GW—CUCM/GW

»»»»»»»»»»»»»»»»»»»»»»»»»»»»»»»»» »»»»»»»»»»»»»»»»»»»»»»»»»»»»»»»»» »»»»»»»»»»»»»»»»»»»»»»»»»»»»»»»»» »»»»»»»»»»»»»»»»»»»»»»»»»»»»»»»

 (facultatif)(appelé identification de l'abonné)

»»»»»NSF »»»»»»»»»» (facultatif)(équipements non standard) »»»»>DIS »»»»»»»»

(signal d'identification numérique)

#### ««««««< STI«««««««<

(facultatif)(transmission de l'identification de l'abonné))

««««««

DCS««««««««««««««««««««««««««««« «««««««««««««««««««««< DCS de DCS de DCS) SSC«««««««««««««««««««««««««««<

SSC««««««

SSC««««««««««««««««««««««««««

<++++++++++++++++++++++ (grande vitesse)(vérification de formation)

»»»»»»»»»»> (confirmation de réception) Si vous voyez la TTF ici, cela signifie TCF, échec de la formation, vérifiez la synchronisation et les bordures sur T1/E1. Dans les captures de paquets,

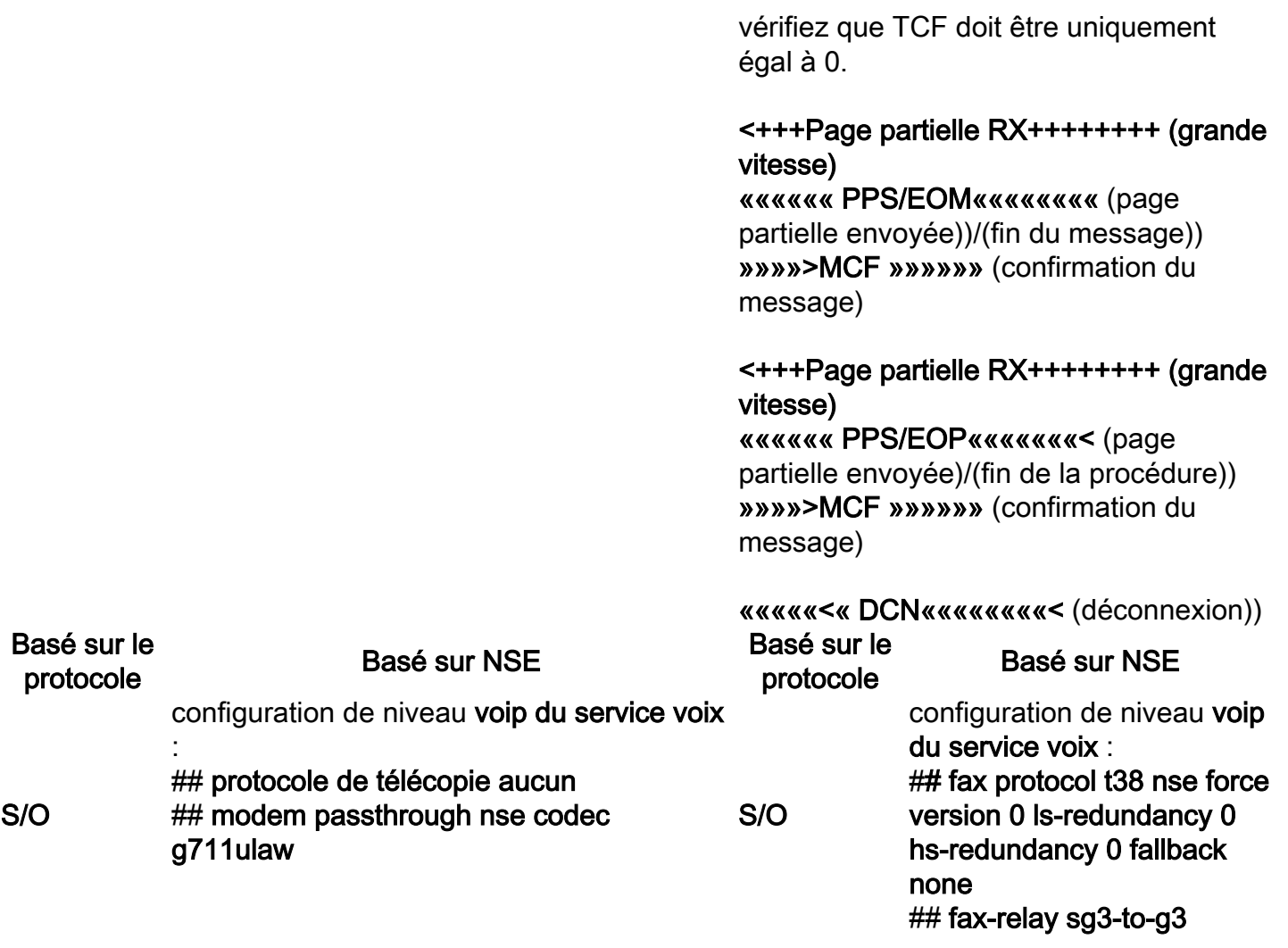

# OGW - Appel de télécopie sortant sur la branche SCCP

Notez que :

- Pour T.38 Délai < 1000 ms, gigue < 300 ms, la perte de paquets ne doit pas être NONE, sauf pour T.38 avec redondance.
- Pour Passthrough Délai < 1 000 ms, instabilité < 30 ms, la perte de paquets ne doit pas être UN.
- Commutation basée sur des protocoles Basée sur des normes.
- Commutation basée sur NSE Il s'agit d'un protocole propriétaire qui fonctionne uniquement entre les passerelles vocales Cisco.

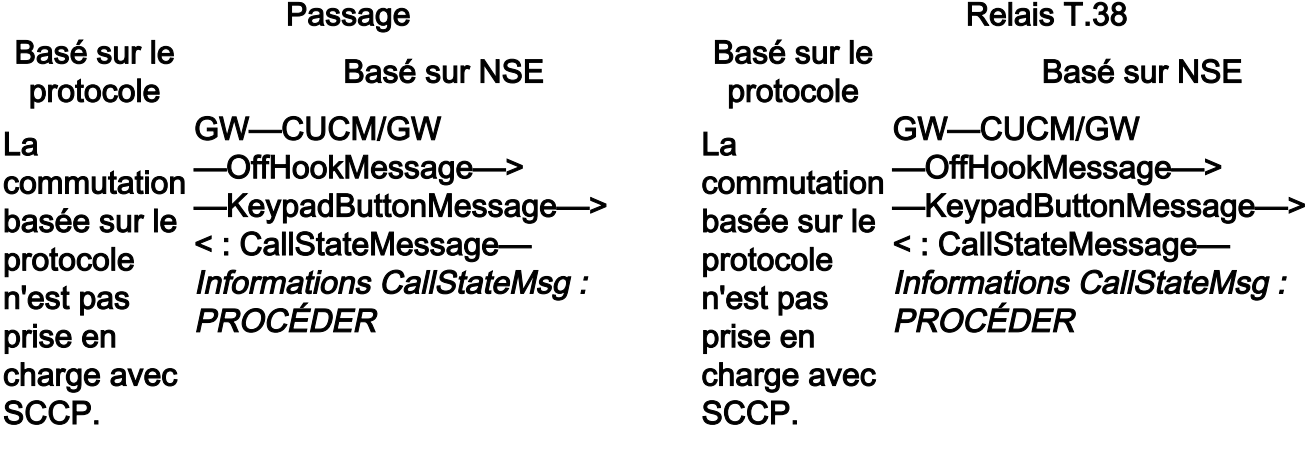

- < : OpenReceiveChannel—
- —OpenReceiveChannelAck—>
- < : StartMediaTransmission—

#### < : CallStateMessage— Informations CallStateMsg : **SORTIE**

#### Vérifiez que VTSP affiche :

Fax Relay=DÉSACTIVÉ - Protocole de télécopie principal de l'application SCCP=IGNORE\_FAX\_RELAY, Fallback Fax Protocol=IGNORE\_FAX\_RELAY Suppression CM de relais de télécopie : =ACTIVÉ, Suppression des ANS de relais de télécopie : =DÉSACTIVÉ Paramètres de télécopie définis par= Type d'appel SCCP

#### < : CallStateMessage— Informations CallStateMsg : **CONNECTÉ**

#### GW—CUCM/GW <======AUDIO=========>

Appel audio établi à ce stade, mais lorsque les télécopieurs parlent, ils échangent des tonalités dans l'appel audio.

les débogages car ils sont toujours envoyés dans RTP.)

#### Télécopie G3 : »»»»>GNC»»»»»»

1 100 Hz, toutes les 3 secondes pendant 0,5 seconde. Indique un terminal de non-parole appelant.

#### ««««««««««««««< CED««««««««< DEC«««< DEC««««««««<< DÉEDÉE

Tonalité de 2 100 Hz qui dure entre 2,6 et 4,0 secondes. Désactive les suppresseurs d'écho dans le chemin de transmission.

### Télécopie SG3 :

#### »»»»>GNC»»»»»»

1 100 Hz, toutes les 3 secondes pendant 0,5 seconde. Indique un terminal de non-parole

< : OpenReceiveChannel—

- —OpenReceiveChannelAck—>
- < : StartMediaTransmission—

#### < : CallStateMessage— Informations CallStateMsg : **SORTIE**

#### Vérifier les affichages VTSP::

Fax Relay=ENABLED Primary Fax Protocol=T38\_FAX\_RELAY, Fallback Fax Protocol=NONE\_FAX\_RELAY Suppression CM de relais de télécopie : =ACTIVÉ , Suppression ANS relais de télécopie : =DÉSACTIVÉ Paramètres de télécopie définis par= Type d'appel SCCP < : CallStateMessage— Informations CallStateMsg : **CONNECTÉ** 

#### GW—CUCM/GW <======AUDIO=========>

Appel audio établi à ce stade, mais lorsque les télécopieurs parlent, ils échangent des tonalités dans l'appel audio.

Tonalités T.30 initiales (ne peut pas être vu dans Tonalités T.30 initiales (ne peut pas être vu dans les débogages car ils sont toujours envoyés dans RTP.)

#### Télécopie G3 : »»»»>GNC»»»»»»

1 100 Hz, toutes les 3 secondes pendant 0,5 seconde. Indique un terminal de non-parole appelant.

#### ««««««««««««««< CED««««««««< DEC«««< DEC««««««««<< DÉEDÉE

Tonalité de 2 100 Hz qui dure entre 2,6 et 4,0 secondes. Désactive les suppresseurs d'écho dans le chemin de transmission.

#### Télécopie SG3 : »»»»>GNC»»»»»»

1 100 Hz, toutes les 3 secondes pendant 0,5 seconde. Indique un terminal de non-parole appelant.

#### appelant.

## «««««««««««««««««««< ANSAM««<««< ANSAM««««««««««« «««««««««««««««))])))))))))<)))))<)) 2100 Hz tonalité CED, mais amplitude modulée inversion de phase toutes les 450 ms.

par une onde sinusoïdale à 15 Hz avec inversion de phase toutes les 450 ms.

#### »»»»>CM»»»»»»»»> «««««««««««««««««««< JM««««< JM««««««««««« JM< JM)))) »»»»»CJ»»»»»»»»»» Initialisation V.34 (phases 2-4)

L'OGW attend que le TGW détecte le préambule Aucune initialisation V.34 (phases 2 à 4) l'indicateur V.21, il lance la commutation. L'une des tâches de la commutation est de faire passer la mémoire tampon de gigue d'une valeur adaptative à une valeur optimale fixe. Le mode passthrough de télécopie utilise le dernier paramètre du mode voix avant le basculement pour les tampons de gigue ou de lecture. Entrez la commande show voice port X/X/X afin de vérifier les valeurs actuelles du délai de lecture.

Basé sur le protocole Basé sur NSE La commutation <======NSE192======== basée sur le Mettre à niveau le codec et passer protocole n'est pas prise en .<br>charge avec *PEER\_TO\_PEER* SCCP. Télécopie G3 : GW—CUCM/GW en mode Passthrough. Vérifiez que VTSP affiche : E\_DSMP\_DSP\_REPORT\_  $\_MSG$ 

debug voip rtp session event

#### «««««««««««««««««««< ANSAM««<««< ANSAM««««««««««« ANSAMANSAMANSAMANSAM)<))<««««««««« «««««««««««««««))])))))))))<)))))<))

ANSAMANSAMANSAMANSAM)<))<««««««««« 2100 Hz tonalité CED, mais amplitude modulée par une onde sinusoïdale à 15 Hz avec

#### »>CM »X

Les passerelles Cisco prennent uniquement en charge les appels de télécopie G3 avec T.38. Pour gérer correctement les vitesses plus élevées des appels SG3, le modem passthrough doit être utilisé.

V.21 dans les tons. Une fois que TGW a détecté n'existe, la phase I V.8 initiale n'est pas terminée non plus. OGW efface la tonalité CM et comme SG3 est rétrocompatible avec la norme de télécopie G3, les télécopieurs basculent vers G3.

#### ««««««««««««««< CED««««««««< DEC«««< DEC««««««««<< DÉEDÉE

Tonalité de 2 100 Hz qui dure entre 2,6 et 4,0 secondes. Désactive les suppresseurs d'écho dans le chemin de transmission.

L'OGW attend que le TGW détecte le préambule V.21 dans les tons. Une fois que TGW a détecté l'indicateur V.21, il lance la commutation. L'une des tâches de la commutation est de faire passer la mémoire tampon de gigue d'une valeur adaptative à une valeur optimale fixe. La norme T.38 utilise des tampons de gigue ou de lecture fixes de 300 ms. Entrez la commande playout-delay fax 100 sous port vocal pour réduire le temps de tampon si le délai est élevé. Entrez la commande show voice port X/X/X afin de vérifier les valeurs actuelles du délai de lecture.

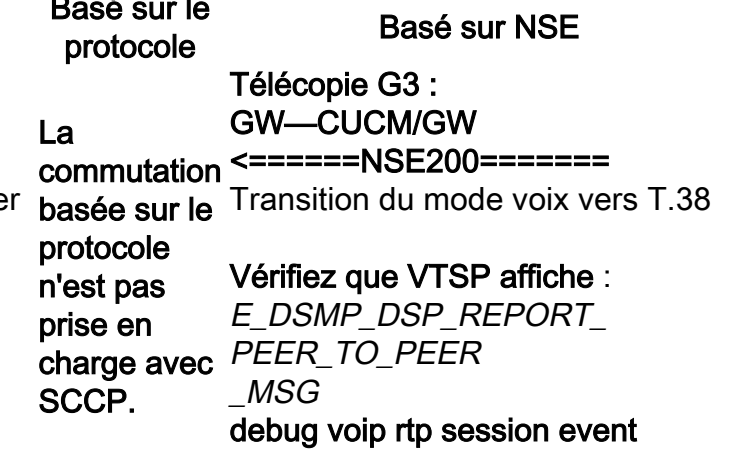

nommé : <« Rcv> Pt : 100 Evt : 192 Pkt : 00 00 00

=====NSE192========>

#### Vérifiez que VTSP affiche :

E\_DSM\_CC\_MODIFY\_MEDIA\_IND debug voip rtp session event nommé : Pt : 100 Evt : 192 Pkt : 00 00 00 <Snd »

Télécopie SG3 : GW—CUCM/GW <======NSE192========

Mettre à niveau le codec et passer en mode Passthrough.

#### Vérifiez que VTSP affiche :

E\_DSMP\_DSP\_REPORT\_ PEER\_TO\_PEER \_MSG debug voip rtp session nommé event <« Rcv> Pt : 100 Evt : 192 Pkt : 00 00 00

=====NSE192========>

Vérifiez que VTSP affiche : E\_DSM\_CC\_MODIFY\_MEDIA\_IND debug voip rtp session event nommé : Pt : 100 Evt : 192 Pkt : 00 00 00 <Snd »

<======NSE193======== Désactivez ECAN.

#### Vérifiez que VTSP affiche :

E\_DSMP\_DSP\_REPORT\_ PEER\_TO\_PEER \_MSG debug voip rtp session event nommé : <« Rcv> Pt : 100 Evt : 193 Pkt : 00 00 00

nommé : <« Rcv> Pt : 100 Evt : 200 Pkt : 00 00 00

#### =====NSE201========>

T.38 ACK reçu, demande à TGW de démarrer la session T.38 Vérifiez que VTSP affiche : E\_DSM\_CC\_MODIFY\_MEDIA\_IND debug voip rtp session event nommé :

Pt : 100 Evt : 201 Pkt : 00 00 00 <Snd »

Télécopie SG3 : Lorsque vous effleurez la tonalité CM afin d'usurper SG3 à G3, il n'y a aucun scénario de télécopie SG3 dans le relais T38.

Note: NSE-202 est un message NACK to an NSE-200 qui signifie que la passerelle homologue impossible de traiter les paquets T.38 pour l'appel. L'appel reste en mode voix et ne passe pas à T.38.

show call active voice brief affiche :

t38

Vérifiez que VTSP affiche : E\_DSM\_CC\_MODIFY\_MEDIA\_IND debug voip rtp session event nommé : Pt : 100 Evt : 193 Pkt : 00 00 00  $\leq$ Snd »

Note: NSE-194 est déclenché par une détection locale de 4 secondes de silence ou de perte de porteuse. Ce message indique à la passerelle distante de revenir au mode voix. En gros, toutes les modifications apportées par NSE-192 et NSE-193 sont annulées.

#### show call active voice brief affiche

: MODEMPASS NSE Dans Passthrough (Passthrough), vous ne pouvez pas voir de messages T.30 provenant de débogages, car toutes les tonalités se trouvent dans l'audio de type RTP avec G711ulaw/alaw. Cependant, la négociation de tonalité de télécopie reste la même indépendamment du relais ou de la transmission.

GW—CUCM/GW «««««««««< CSI««««««« (facultatif))(appelé identification d'abonné)) «««««««««< NSF««««««< (facultatif))) (installations non standard) ««««««««««««««««««< DIS«««««««««««««««« timestamp=352583736 fr-msg-tx good crc, 0 ) signal d'identification numérique)))

»»»»>STI»»»»»»»»> (facultatif)(identification de timestamp=352584456 l'abonné émetteur) »»»»>DCS»»»»»»» (signal de commande numérique)

++++++++++++TCF++++++++++> (haut débit)(contrôle de formation)

#### «««««« CFR««««««««< (confirmation à recevoir))

Si vous voyez la TTF ici, cela signifie TCF, échec de la formation, vérifiez la synchronisation *timestamp=352613376 fr-msg-det PPS* et les bordures sur T1/E1. Dans les captures de *timestamp=352615656 fr-msg-tx MCF* paquets, la valeur TCF doit être égale à 0.

+++Page partielle RX+++++++> (grande vitesse)

Si la commutation T38 réussit, ces messages sont affichés dans les débogages correspondants : Vérifiez que VTSP affiche : événement : E\_CC\_T38\_START

Vérifiez que les affichages DSMP : E\_DSM\_CC\_MC\_LOCAL\_DNLD\_DONE

debug fax relay t30 all-level-1 : timestamp=352583286 fr-msg-tx NSF timestamp=352583686 fr-msg-tx CSI timestamp=352583736 FR\_GOOD\_CRC\_LS\_DATA 0x0 octets octet timestamp=352584426 fr-msg-tx DIS FR\_GOOD\_CRC\_LS\_DATA 0x0 octets timestamp=352584456 fr-msg-tx good crc, 0 octet timestamp=352584906 FR\_GOOD\_CRC\_LS\_DATA 0x0 octets timestamp=352587656 fr-msg-det TSI timestamp=352588376 fr-msg-det DCS timestamp=352594056 fr-msg-tx CFR timestamp=352594156 FR\_GOOD\_CRC\_LS\_DATA 0x0 octets timestamp=352615776 FR\_GOOD\_CRC\_LS\_DATA 0x0 octets timestamp=352618716 fr-msg-det DCN

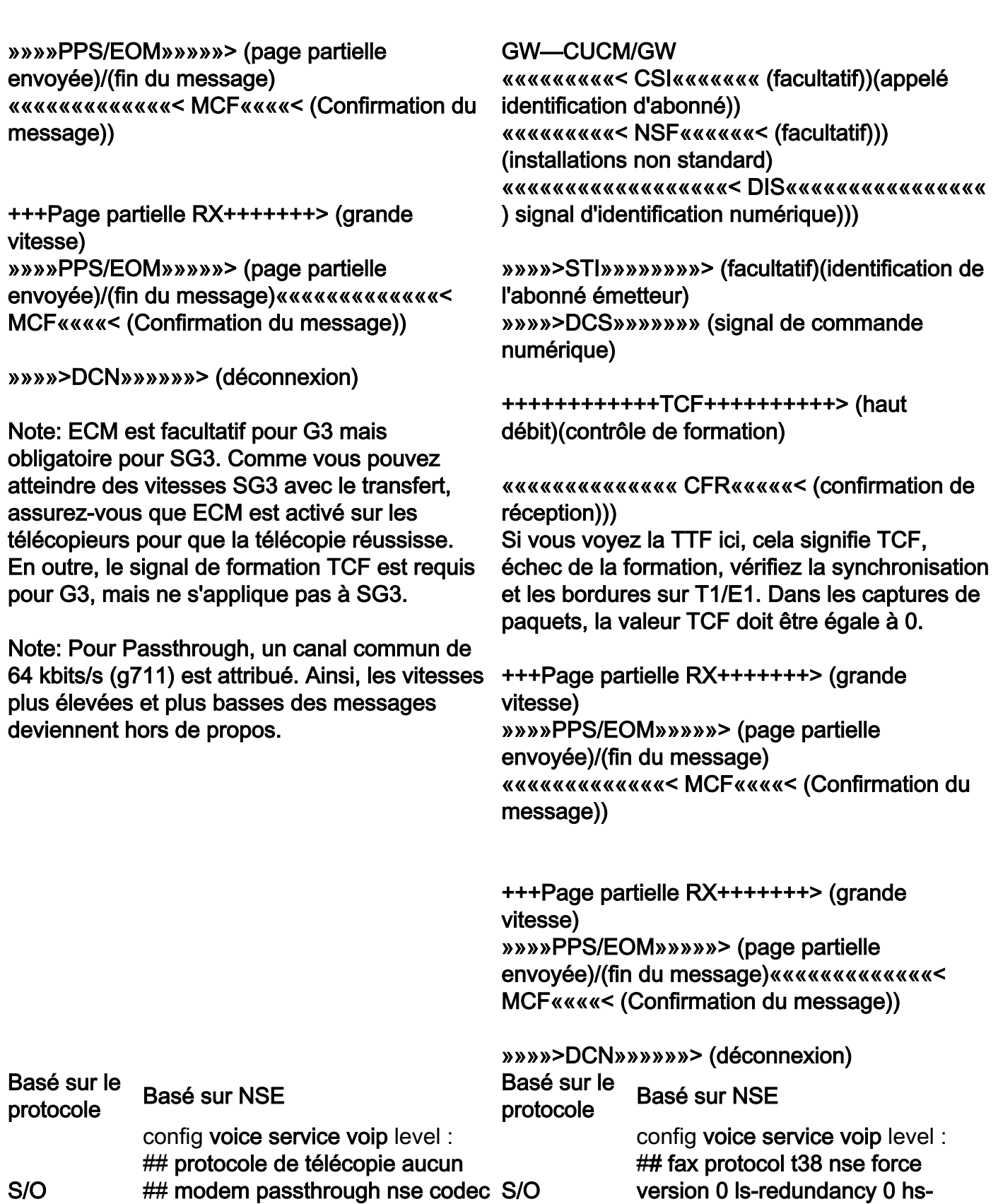

redundancy 0 fallback none

## fax-relay sg3-to-g3

# Débogues à collecter

g711ulaw

- debug vpm all
- debug voip application stcapp all
- debug sccp packet
- debug voip vtsp all
- debug voip dsmp all
- debug voip hpi all
- debug dsp-resource flex all
- debug voip dspapi
- debug fax relay t30 all-level-1
- debug voip rtp session nommé-event